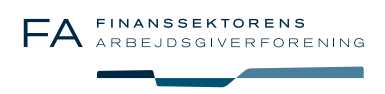

# **Hjælp og ofte stillede spørgsmål**

*Bidrag til denne side! Send dine spørgsmål om installation eller afspilning af programmet til*  samfund@finansuddannelser.dk !

# **Installation af programmet.**

Download kurset fra FRONTER. Klik på filen og følg installationsvejledningen på skærmen.

Det anbefales at lægge programmet i standard programmappen. Programmet ligger nu i mappen "Samfundsøkonomi" under Windows "Start"-menu.

Klik enten på programikonen på skrivebordet eller på den relevante .exe fil i programmappen "Samfundsøkonomi".

Første gang programmet startes skal PC'en være online til internettet. Når serienummer kræves: Klik på "Activate the product online" nederst i venstre hjørne af det lyseblå felt.

Indtast den tilsendte aktiveringskode. Indtast navn og e-mailadresse. Klik "Next". Klik på "Activate now". Når programmet er aktiveret, klik "Next" og programmet starter.

Bemærk, at den forholdsvis store programfil betyder, at det kan tage op til 1½ - 2 minutter at starte programmet, afhængig af din PC.

Ved efterfølgende start af programmet fra programikonen på skrivebordet eller fra programmappen "Samfundsøkonomi" kræves serienummeret ikke indtastet.

Det anbefales, at programmet installeres på en stand-alone PC. Ved installation af programmet på en PC, der indgår i et netværk, bør installationen ske under medvirken af netværksadministrator.

## **Afinstallation**

Programmet afinstalleres i Kontrolpanel > Tilføj/Fjern programmer

#### **Aktivering**

Efter download af programfilen, skal filen aktiveres første gang programmet skal afspilles. Aktiveringen sker online. Første gang du ønsker at afspille programmet skal PC'en derfor være online til internettet. Klik enten på filen i programmappen Samfundsøkonomi eller på ikonen på skrivebordet. Når serienummeret kræves, klikker du på "Activate the product online" nederste i venstre hjørne af det lyseblå felt.

Indtast den aktiveringskode som fremgår af den e-mail, du har modtaget ved køb af programmet over nettet. Indtast endvidere navn og e-mailadresse. Klik "Activate now".

Hvis du får meddelelse om, at programmet ikke har kunnet aktiveres, check aktiveringskoden og din internetforbindelse. Kan programmet fortsat ikke aktiveres gå til Windows kontrolpanel, sikkerhedsindstillinger, og tillad import af filen Mikrooekonomi.exe/Makrookonomi.exe .

## **error 3014**

Fås denne fejl ved aktivering: 'Online activation failed, Internal error 3014 in Web activation server', kan det skyldes at computerens dato/tid er forkert. Indstil dato/tid rigtigt og forsøg igen.

#### **Apple Mac**

E-læringsprogrammerne kan afspilles på Mac computere fra 2006 eller nyere. Brug af programmerne forudsætter, at der laves en partition af computerens harddisk (brug Boot camp, www.apple.com/support/bootcamp) og at der her installeres Windows. Computeren vil herefter have to styresystemer, hvorunder man kan afvikle hhv. programmer for Mac og programmer for PC, herunder Samfundsøkonomi E-learning. Ved start af computeren vælges hvilket af styresystemerne, man vil starte op under. Bemærk, at der er forskel på Mac og Windows tatstatur-layout således, at tastaturets knapper ikke alle har samme funktion under de to styresystemer. Bemærk endvidere, at der skal installeres et særskilt antivirus program til Windows.

#### **Download**

Programfilen downloades til din PC fra FRONTER. Programmet kræver 1,5 GB ledig harddisk. Du skal derfor have mindst 1,5 GB ledig plads på din harddisk Ved download dannes der først en temporær fil i PC'ens cache, hvorfra den straks kopieres over i den mappe, som du har bestemt filen skal ligge i. I nogle tilfælde – hvor PC'ens hastighed er relativt lav – vil du se en dialogboks, der beder dig bekræfte kopiering af den temporære fil med et navn, som består af en blanding af bogstaver og tal (f.eks. "H6dDds8d"). Vent til filen er kopieret og fortsæt installationen.

Ved download af programmet over trådløs internetforbindelse bør man sikre, at HELE programmet er downloaded, før det installeres. Check evt. størrelsen af programmet på FRON-TER.

#### **Flere PC**

Med køb af programpakken har du købt licens til installation og afspilning af programmet på 1 PC. Ved aktivering låses programmet til den specifikke PC. Programmet kan geninstalleres på denne PC – f.eks. i forbindelse med geninstallation af Windows eller formatering af harddisken. Programmet kan ikke kopieres eller overføres til andre PC'er. Ønskes programmet installeret på en anden PC, må der købes en ny licens, enten ved køb over nettet (www.samfundsøkonomi.dk) eller ved køb af licensfolder i boghandlen.

## **Systemkrav**

Windows 2000, XP, Vista eller Windows 7. 500 mb ledig harddisk. Lydkort og højttaler/headset.